# MUGSHOT

Official newsletter of the Ocala Macintosh User Group which meets the first Tuesday of each month at the Multipurpose Senior Center Volume 119- July 2008

 *From the Presidents Corner*

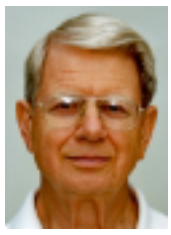

 **by: N.C. Sizemore**

**As I see it, we are off to a good start for this club year. We now have officially elected officers, We had a good presentation by our new Best Buy friends last month, Tim has lined up an interesting program for this month, and we have completed our proposal for bringing the bylaws up to date which we will vote on Tuesday Evening.(These were emailed to you on June 21.)**

**With MACs selling faster than ever, and a local store selling them, we have a great opportunity for expanding our group. In fact, as the "go to" MAC folks in town, we almost have an obligation to let these new MAC owners know we exist and to invite them to join us. They will bring a lot of questions but they will also bring fresh blood and energy into the group. Some of them will be using their MACs for new and unusual purposes, so maybe we can learn from them.**

**In the meantime, I still have a personal goal to get to know each of you better. I hope you want to know other members of the club better also. So, Once again, I ask you to submit a short bio. about yourself to me or to our Vice President/Webmaster Phil Davis so we can put it on our web page. We can make a passport sized portrait of you Tuesday evening. You do not even have to fool around with that..though of course, you may submit your own photo if you prefer.**

**Also, once again, If you have not completed the questionnaire about your computer and how you use it or want to use it please do so. The questionnaire is attached again as a PDF for you to fill out and turn in. This isn't just to get to know you better socially. This is to to get to know your program needs so we can develop and present programs that will give the most people the most benefit.** 

# *July Program*

**The July program will be a presentation by Anita Queen, who is the Manager of Strategic Design & Development for the** *Ocala Star Banner.* 

**She is primarily a Graphic Designer and her topic will be how the** *Ocala Star Banner* **utilizes Macintosh computers in their production of the newspaper. Also, Anita plans to give a description and discussion of the various software programs they use on their MAC computers and how they utilize the internet in conjunction with the Star Banner. This is another program you won't want to miss!**

## *OMUG Minutes*

**OMUG Monthly Meeting June 3, 2008**

**NC Sizemore welcomed all 28 of us to the meeting. Minutes from previous meeting were approved as was the Treasurer's report by Judy Rankin for Clint.**

**Guests Harry Burdan from On Top of the World, Phyllis Craggs a former member has appeared. Elliott Shearer joined us as a member**

**NC reported that Judy & Tim Rankin sent a note to thank the group for their BEST BUY certificate.**

**In the Star Banner, it was reported the newspaper will be giving up their MACS in favor of new PCs. However NC was told, the graphics department is keeping their MACS. Of course, we all knew this!**

**Macworld Mag reports that sales of MACS have gone up 50%. That was a report from the first quarter of the year compared to last year sales. Finally the world is learning what we know** 

**already MACS are great.**

**NC mentioned that we had not made a formal transition from the former officers to the new officers. Bob Docteur seconded. So we voted in the new officers to make it correct. NC Sizemore - President, Phil Davis for VP, Treasurer Clint Jones and Judy Rankin, asst. and Sally Smyth, Secretary.**

**NC kidded us to say anyone can jump in here to add a nomination.**

### **WE also needed 3 board members-- Directors at Large**

**#1 Dick Rohde, #2 Robert Docteur, and #3 Judy Rankin All accepted positions. There being no other nominations these were all approved. We have some bylaws, but they need to be updated. Ten days are needed before a By Law can be changed. A notice of the changes will go out so they can be voted on at the July meeting.**

**The next order of business was to introduce 3 young men from BEST BUY and Geek Squad. James Pierce, Supervisor & Tyler Connolly who both handle the business department and Daniel Armas, Geek Squad Leader. James told us 600 stores will handle MACS. He opened up the floor to questions. As each question was asked, a GEEK SQUAD Polo was given out.**

**James Pierce stated: Best Buy will do teaching. Their Service Plan will meet standards of MAC. Only available on new MACS purchased at Best Buy. Airport Extreme card (wireless) will be replaced during the first year. Battery & Adapter also. Best Buy will handle everything the MAC store carries. Asked if our club will be given Special Treatment and the answer was YES! \$250.00 for a three year plan. Best Buy** 

**has an education discount. They offer financing for 2 years. Best Buy web site BBFB.com**

**Daniel Armas told us about his Geek Squad. Geek Squad has flat rate prices. Spoke of benefits and the training his group received. Thirty day guarantee Kathleen Estes on their work.**

**The young men were well spoken, full of information and quite humorous. All members enjoyed their talk.**

**Phil Davis had CDs for anyone who wanted them with free programs on them. Phil gave a demo on Pages/Spaces. It is only available on Leopard. It is a great program when working many programs at one time. It divides up your desk top. Declutters your desk top when working.**

**Phil Davis TIP: Mouse--clean off top with a wipe (alcohol) to clean it.**

**We broke for snack of drink & a nice brownie. Thanks Carolyn & Bob.**

**Prize time: Carolyn Docteur's # was called, she and Bob selected the \$20. Another # was chosen, AND again, it was Carolyn. She donated her next prize back. Phil Davis' # was chosen and he selected money. James Estes and then Earl Satterfield both chose prizes from the table.**

**Selwyn Julien asked a question about slides and adding music. He was having a problem. Meeting ended at 8:45.**

**Respectfully submitted by**

*OMUG Web Page*

**Check out the OMUG home page at http://www.ocalamug.org**

## *Need Help With Your Computer*

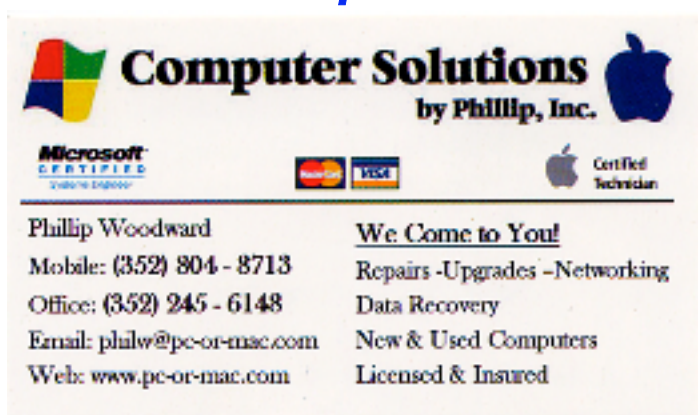

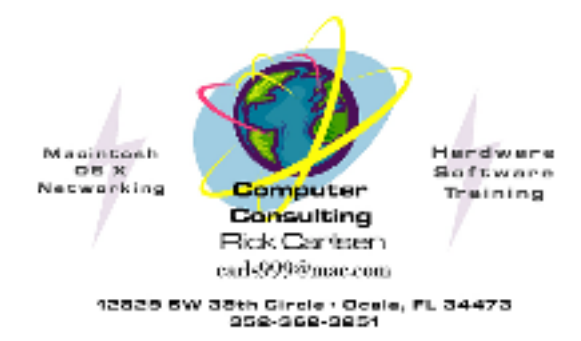

#### *Additional Help*

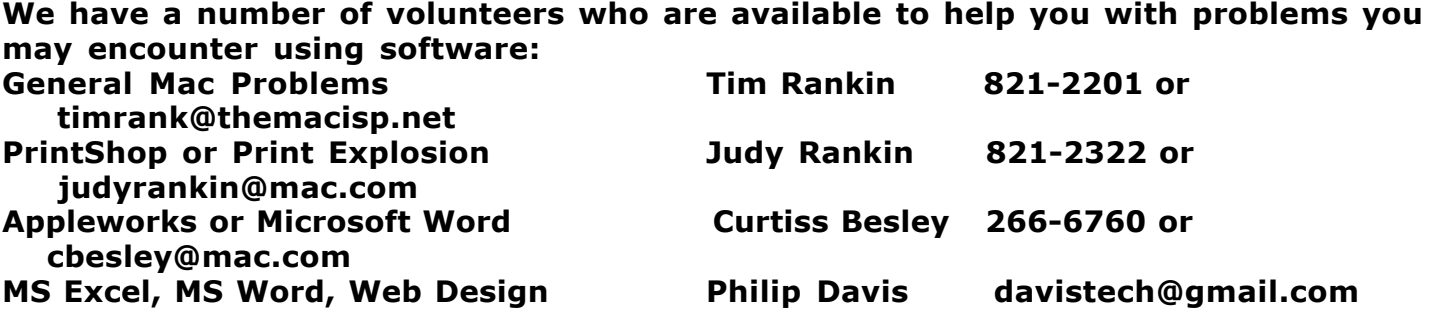

# *Tip Of The Month*

**Speed Up Your Mac**

**Source: http://howto.wired.com/wiki/Speed\_Up\_Your\_Mac Used by permission: All text and artwork shared under a Creative Commons License.**

**Despite your best efforts, your Mac is running a bit slow. Hard disk space is filling up fast and applications are getting sluggish. Don't worry too much, it happens to everyone.**

**While there is no definitive cure-all for making your machine as good (and as fast) as day one, there are some basic things you can do that might help reclaim disk space, remove some clutter and generally speed up your Mac.**

**Take Stock of Your Hardware**

**Before you get started, keep in mind that none of these tips will change your aging G4 iMac into an Intel Quad-core speed machine. One of the best ways to speed up any aging computer is upgrade the hardware, so invest in a larger hard drive or more RAM if you want to make an old machine feel younger and more agile.**

**In the past, the case design of many Macs made it very complicated to upgrade the hard drive. Most of the more recent models are much easier to upgrade, particularly with regards to memory. Some machines, such as the Mac Mini, adding memory or a new hard drive amounts to performing the equivalent of open-heart surgery. Best to have a pro do it. Replacing the hard drive is also quite easy in the G4 and G5 iMacs without the iSight built-in, on the regular Macbooks, and on the tower Macs (Power Mac and Mac Pro) For most new Apple computers, you should be able to add more RAM or a hard drive without too much trouble.**

**Consult your user manual or a trusted supplier to make sure you're buying the right parts for the job. Most web shops have a browser-based tool for determining the RAM modules and hard drives that will work with your machine.**

**Another essential step before we get down to specifics is to run Software** 

**Update and make sure that you have the latest version of OS X and other Apple-supplied applications installed.**

**Recover Hard Disk space**

**When your hard drive gets too full drive (and by full, we mean past the 90% mark) it can slow down your Mac considerably. But don't start deleting your precious family photo albums -- here are a few things you may not know about that eat up space on your Mac drive.**

**• Take a hard look at your applications folder. Do you really need all those shareware apps you aren't using? If not, get rid of them and free up a little space.**

**• Delete unused language packs. You probably aren't using the Farsi language localizations on your machine. Even if you are, then you can probably still get rid of French or German. Check out the freeware app [http://monolingual.sourceforge.net/ Monolingual] which makes getting rid of unused language files a snap.**

**• Know what you're storing. Download [http://wheresthefreespace.com Where's The Free Space], which will give you a nice graphical overview of what is using space on your drive. If it is indeed those precious family photos, consider moving them off to a USB or Firewire external drive. Or burn them to DVDs.**

**Speed Up Slow Applications**

**When most people complain about their Mac being slow, they're usually referring to the applications running on their Mac. Here are a few common culprits.**

**• Safari -- Safari is fast and lightweight, but it can get bogged down if your browsing history is excessively large or if Safari is storing a ton of Autofill entries. One easy way to reset nearly everything at once is to select Safari > Reset Safari in the application menu, which will clear all your caches.**

**• Dashboard -- Dashboard widgets are handy tools, but they eat up RAM -- sometimes even when you aren't using them. This leaves less RAM available for the applications you actually are using. Head into your Applications Folder, select the Utilities Folder and look for Activity Monitor. Activity monitor is a great way to see what applications are using the most memory. If you see a lot of Dashboard widgets high up on the list, consider disabling them.**

**• Firefox -- If you're using versions 2.x or 1.x of Mozilla Firefox, you've probably noticed that the browser tends to take it's sweet time after it's been running for a while. Try uninstalling**  **any unnecessary extensions. Reducing the add-ons you're running to about 3 or 4 will speed up most installations. If that fails, consider switching to the latest beta of Firefox 3, which is showing substantial speed improvements over its predecessors.** 

**• Universal binaries -- If you're using an Intel Mac, make sure that all your applications are universal binaries. Older software compiled to run on PowerPC machines will be noticeably slower on Intel machines. If there's an upgrade available, download it and run it instead.**

## **General System Tips**

**• Clean Out Your Startup Items -- If you Mac is slow starting up, open your System Preferences and click accounts. Select your username and see what's listed in the startup items. Sometime applications will inject themselves here without asking (or even if they asked, you may not want them anymore). Getting rid of some startup items can speed up your boot time.**

**• Clean Up Your Desktop -- If your desktop is covered with dozens or even hundreds of icons, you may see your performance suffer. Mac OS X treats each desktop icon as its own window, which incurs a small memory hit. For most people this won't be an issue, but if you have hundreds of icons, it might help to move them off to another location.**

**• Fonts -- although they won't produce a huge performance gain, getting rid of any corrupt fonts will make your Mac more stable. Open up Font Book, select all the fonts in the Font list and choose File >> Validate Fonts. Font Book will open a new window with icons to show font's status. If a font is corrupt, select it and click on the Remove Checked button. Font Book can't actually repair corrupt fonts, for that you'll need a commercial utility like [http://www.insidersoftware.com/FA\_pro4\_osx.php FontAgent Pro] (\$100).**

**Things that Won't Help No Matter What the 'Pros' in Forums Tell You**

**• Repairing File Permissions -- The uneducated Mac users favorite cure-all, which in fact does next to nothing. Unless you're having problems logging in or using certain system files, this won't do anything for you. It certainly won't speed up your Mac. • Speed up Safari by reducing the "page load delay" -- Lead Safari programmer [http://webkit.org/blog/94/amusing/ David Hyatt says], "the preference in question is dead and does absolutely nothing in Safari." Trust him, he created it.**

**• Updating Prebinding -- Prebinding is updated when apps are launched (and when new ones are installed), there's no need to do it by hand.**

# *Treasurer's Report* June 2008 **Account Balance 6/3/08 \$636.49**

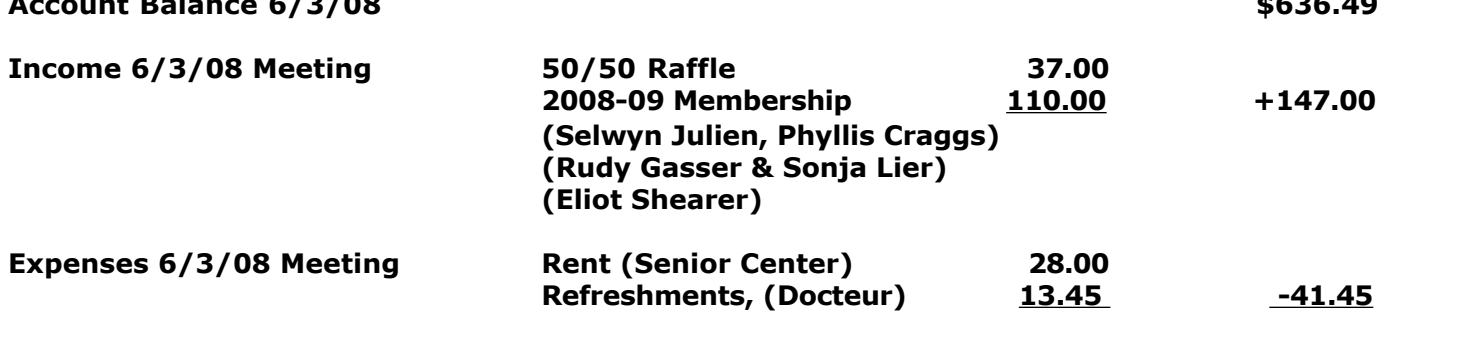

**Account Balance, 6/30/08**

Respectfully submitted by Judy Rankin for Clint Jones, Treasurer

Reminder - Dues are payable now. \$30 for 2008-2009. Thank you.

## *2008-2009 OMUG Board of Directors and Functional Assignments*

# Board of Directors

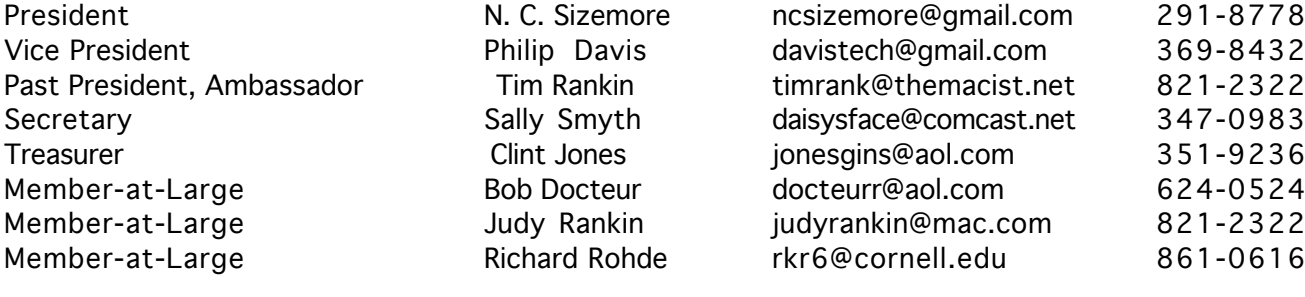

## Functional Assignments

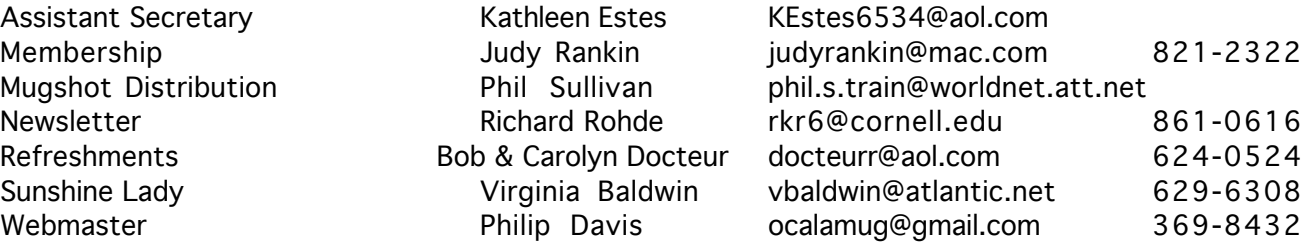

Information About You

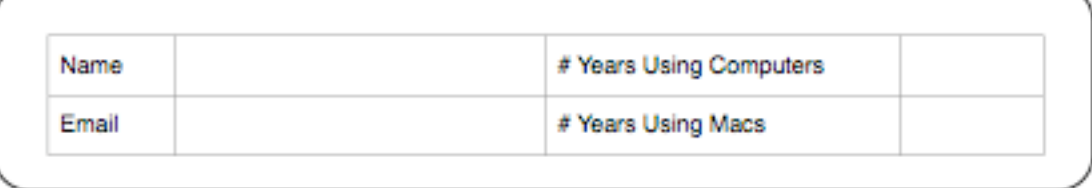

#### - Information About Your Computer

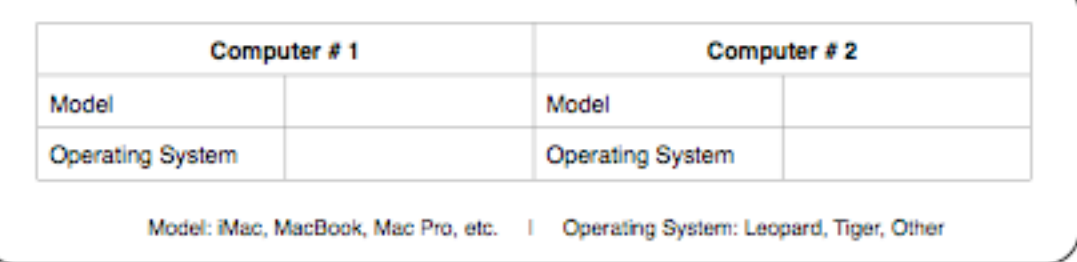

### - How Do You Use Your Mac (other than for email and the web)?

#### Information About Programs

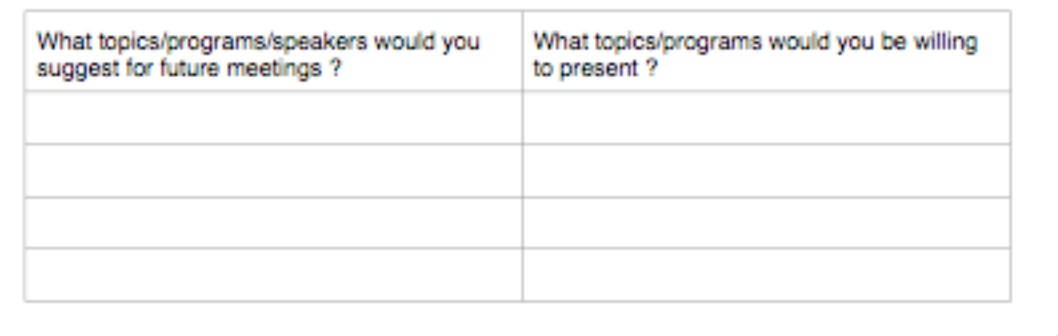

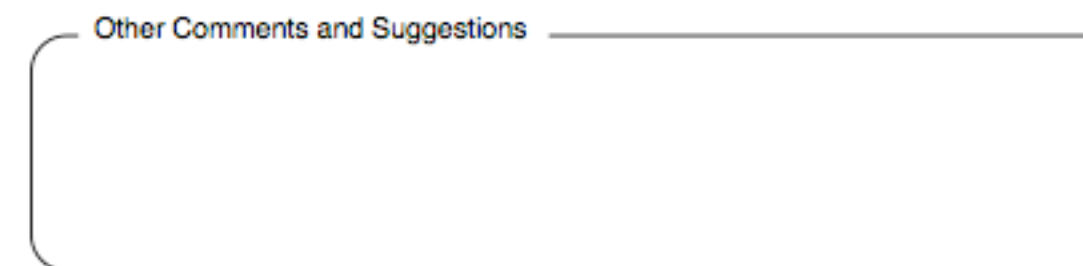

Made with Pages 2008